## **МЕТОДИКА ВИКОРИСТАННЯ ЦИФРОВИХ ІНСТРУМЕНТІВ ДЛЯ СТВОРЕННЯ СУЧАСНОГО ОСВІТНЬОГО КОНТЕНТУ**

*Геревенко А. М., старший викладач кафедри методики професійної освіти та соціально-гуманітарних дисциплін Білоцерківського інституту неперервної професійної освіти (м. Біла Церква, Київська обл.)*

*Ключові слова:, інтерактивна мапа, мобільний додаток, підвищення кваліфікації, цифровізація, освіта, онлайн-інструменти.*

Враховуючи сьогодення в реаліях дистанційної освіти, актуальним питанням для кожного педагогічного працівника в умовах дистанційного навчання є розвиток рівня власних цифрових компетентностей для проведення ефективних онлайн занять та створення сучасного освітнього контенту з метою покращення підготовки майбутніх кваліфікованих робітників та фахівців.

Для створення сучасного освітнього контенту, інтерактивнопрактичного простору, розміщення розробленого контенту необхідно мати чітке розуміння покрокових цифрових дії, творчій підхід та креативність.

**КРОК 1**. Проходження курсів з підвищення з цифрових навичок.

Роль сучасного педагогічного працівника, рівень його підготовки – зокрема цифрова компетентність – є надзвичайно важливою для розробки сучасного освітнього контенту. Щоб постійно підтримувати гранично високим власний рівень, педагогічні працівники мають постійно підвищувати свої цифрові компетентності та навички. Для цього є дуже велика кількість закладів освіти, цифрових платформ та освітніх проектів, які направлені на покращення цифрових навичок педагогічних працівників ЗП(ПТ)О, наприклад:

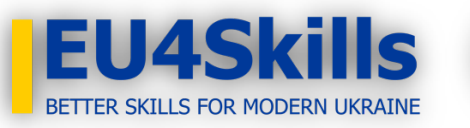

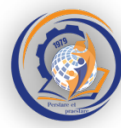

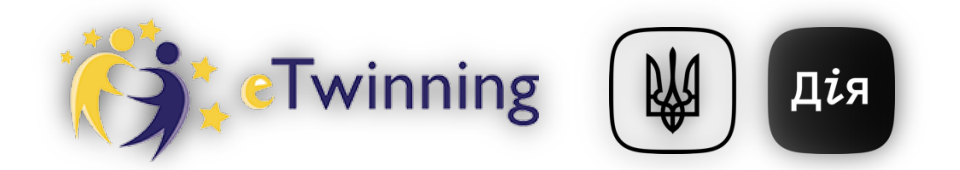

- Короткострокові курси Білоцерківського інституту неперервної професійної освіти [1];
- eTwinning це найбільша спільнота шкіл Європи. Програма забезпечує діяльність інтернет-платформи для педагогічних працівників, на базі якої європейські школи реалізують спільні онлайн-проекти. Навчальна програма eTwinning Plus як інструмент для розвитку ключових компетентностей [2];
- "EU4Skills: кращі навички для сучасної освіти України" -спеціальна програма ЄС та його держав-членів Німеччини, Фінляндії, Польщі та Естонії для підтримки реформи професійно-технічної освіти в Україні [3];
- Дія. Цифрова освіта це онлайн-платформа з цифрової грамотності [4];.

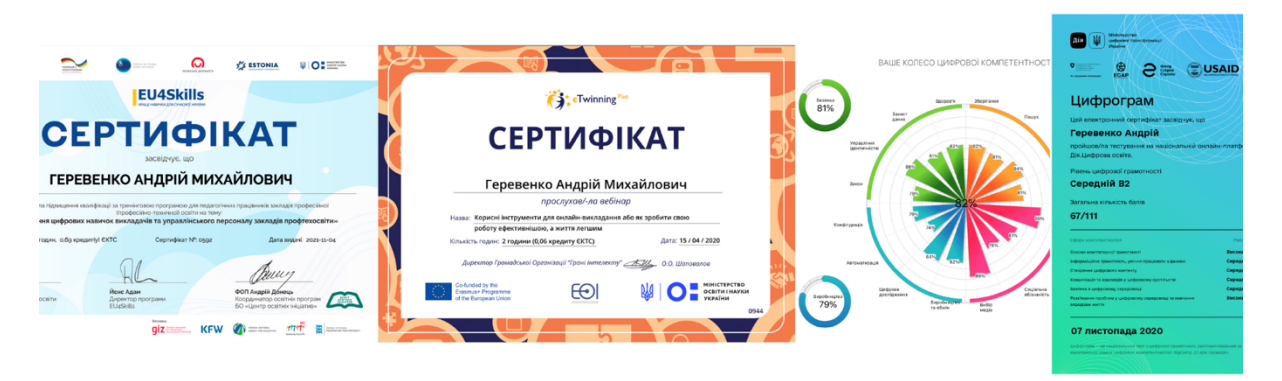

Рис 1. Приклади сертифікатів з покращення цифрових навичок

Для того зрозуміти рівень своїх цифрових компетентностей є платформи для само оцінювання рівня цифрової навичок, наприклад Колесо цифрових компетентностей [5] для розуміння своїх слабких місць

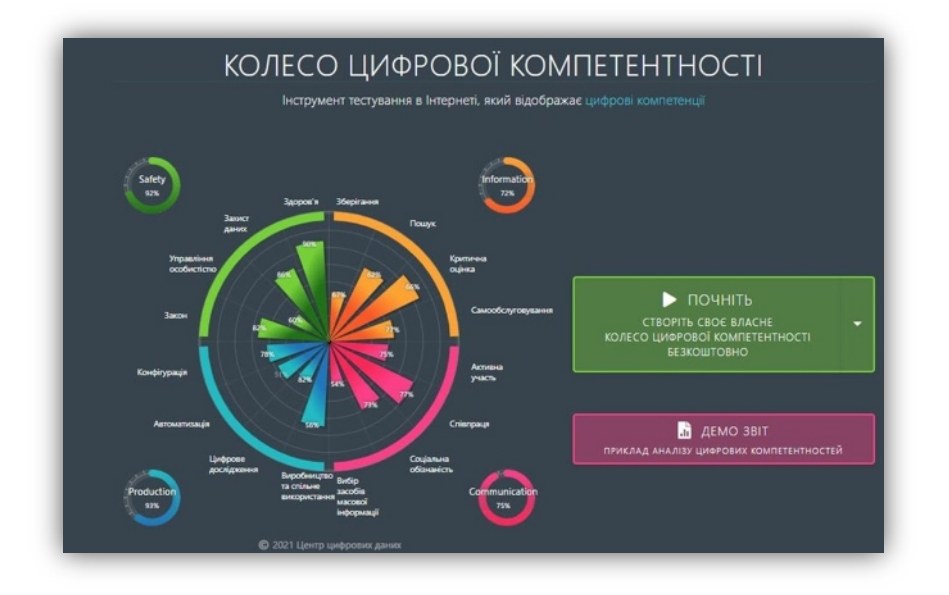

Рис 2. Колесо цифрових компетентностей

**КРОК 2.** Опанування цифрових онлайн-інструментів.

Для отримання первинних навичок для навчання здобувачів освіти, студентів та інших в синхронному та асинхронному режимі, потрібно опанувати всі онлайн-інструменті, сервіси платформі, мобільні додатки та інші відкриті електронні ресурси, які наведені таблиці 1.

Таблиці 1.

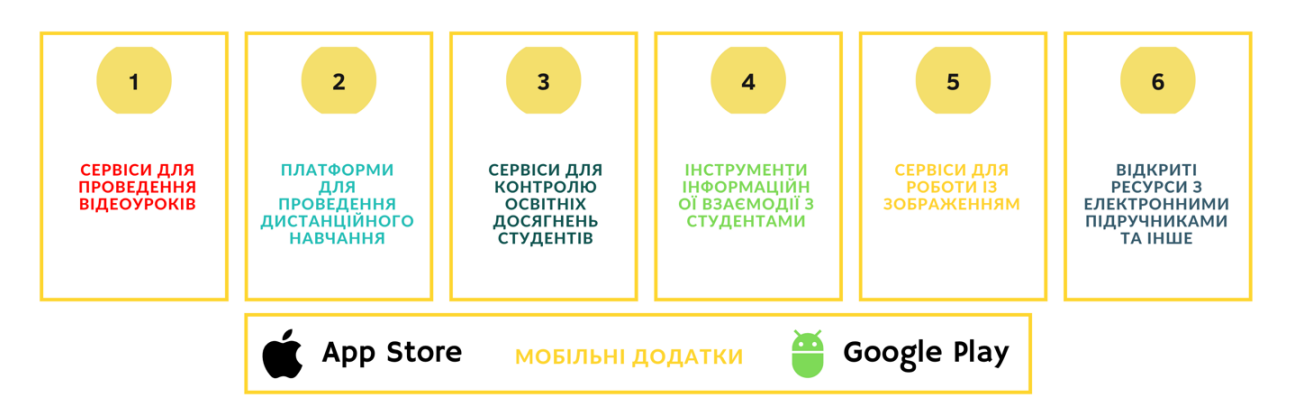

Таблиця 1. Платформи та сервіси цифрових інструментів

**КРОК 3**. Створення власної концепції освітнього контенту.

Володіючи цифровими навичками починаємо створювати свій власний освітній контент відповідно до фахової та професійної спрямованості.

Сучасний освітній контент повинен бути зрозумілий, підготовлений з великої кількості онлайн інструментів, мобільних додатків та гіперпосилань. Для цього потрібно:

**По-перше.** Творчий підхід та креативність;

**По-друге**. Вільне володіння онлайн – інструментів для синхронного та асинхронного навчання, а також постійний моніторинг спеціального програмного забезпечення за своєю фаховою спрямованістю для розширення навчального матеріалу.

Приклади освітнього контенту наведені нижче.

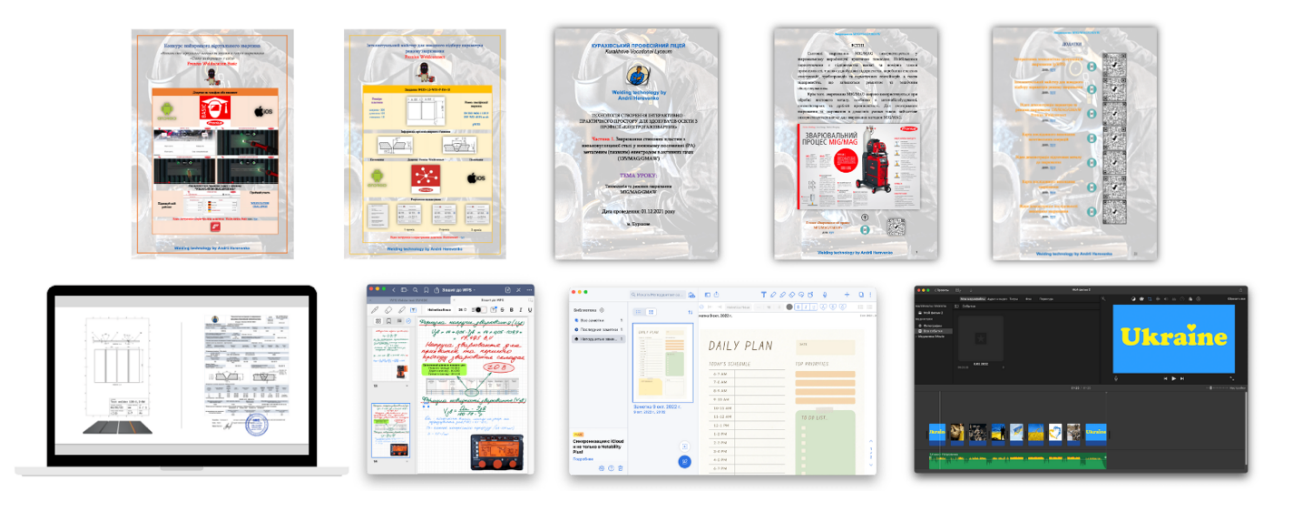

Рис. 3. Приклади освітнього контенту

**КРОК 4**. Ведення власного YouTube каналу

**По-перше**. Пройти базовий курс ведення YouTube [6] каналу.

**По-друге.** Створення власного логотипу, назви каналу, розробка титульної сторінки, яка буде ідентифікувати власника каналу.

**По-третє.** Завантажувати відео контент та надавати на нього посилання.

Ведення YouTube каналу дає можливість покращувати сучасний імідж педагогічного працівника та закладу освіти. Посилання на відео з YouTube можна вставляти до освітнього контенту, презентацій, соціальних мереж відправляти електронною поштою та інше.

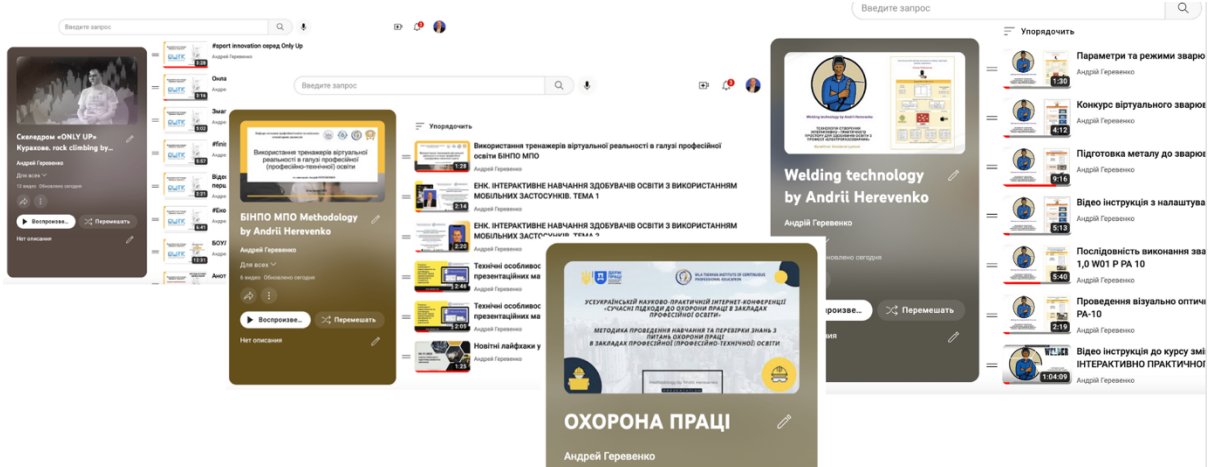

Рис 4. Проклади YouTube каналу.

## **КРОК 5**. **Створення інтерактивно практичного простору**

Після оволодіння всіма цифровими інструментами, створюється власний двигун у хмарному середовищі, який наповнюється розробленим освітнім контентом, наприклад:

- курси змішаного навчання;
- відео інструкції;
- інтерактивні мапи та інше.

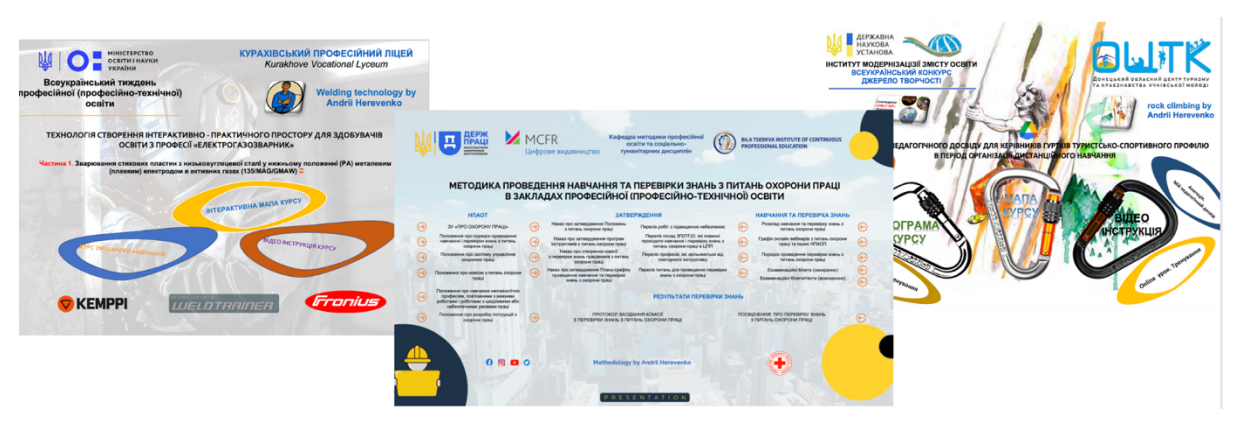

Рис 5. Приклади створення інтерактивного простору

Для прикладу. Під час створення інтерактивно-практичного простору під назвою «ТЕХНОЛОГІЯ СТВОРЕННЯ ІНТЕРАКТИВНО - ПРАКТИЧНОГО ПРОСТОРУ ДЛЯ ЗДОБУВАЧІВ ОСВІТИ З ПРОФЕСІЇ «ЕЛЕКТРОГАЗОЗВАРНИК» [7], були задіяні наступні цифрові інструменти: classroom, google forms, youtube, google presentation, Google Meet, Wordwall, Google мої карти, jamboard, drive.google, learningapps, Weldconnect, Welducation Basic, QR-код, classroomscreen.

## Список використаних джерел

- 1. Білоцерківський інститут неперервної професійної освіти. URL: https://binpo.com.ua. (дата звернення: 01.12.2022).
- 2. eTwinning. URL: https://school-education.ec.europa.eu/en/etwinning. (дата звернення: 01.12.2022).
- 3. EU4Skills: кращі навички для сучасної освіти України. URL: https://mon.gov.ua/ua/tag/eu4skills. (дата звернення: 01.12.2022).
- 4. Дія. Цифрова освіта. URL: https://osvita.diia.gov.ua/digigram. (дата звернення: 01.12.2022).
- 5. Колесо цифрових компетентностей. URL: https://digital-competence.eu. (дата звернення: 01.12.2022).
- 6. YouTube. URL: https://www.youtube.com. (дата звернення: 01.12.2022).
- 7. Геревенко А.М. Презентаційна афіша освітнього контенту на тему «Технологія створення інтерактивно-практичного простору для здобувачів освіти з професії Електрогазозварник»: онлайн документ URL: https://drive.google.com/file/d/1v\_neJrLOTiwsUkFPHa2bezVI6Z6SRMee/view (дата звернення: 01.12.2022).